# *GPS Motorcycle Tracker*

**USER MANUAL V1.0**

**TLT-2S**

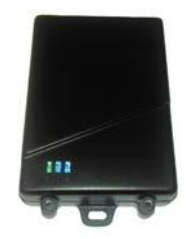

#### **Contents**

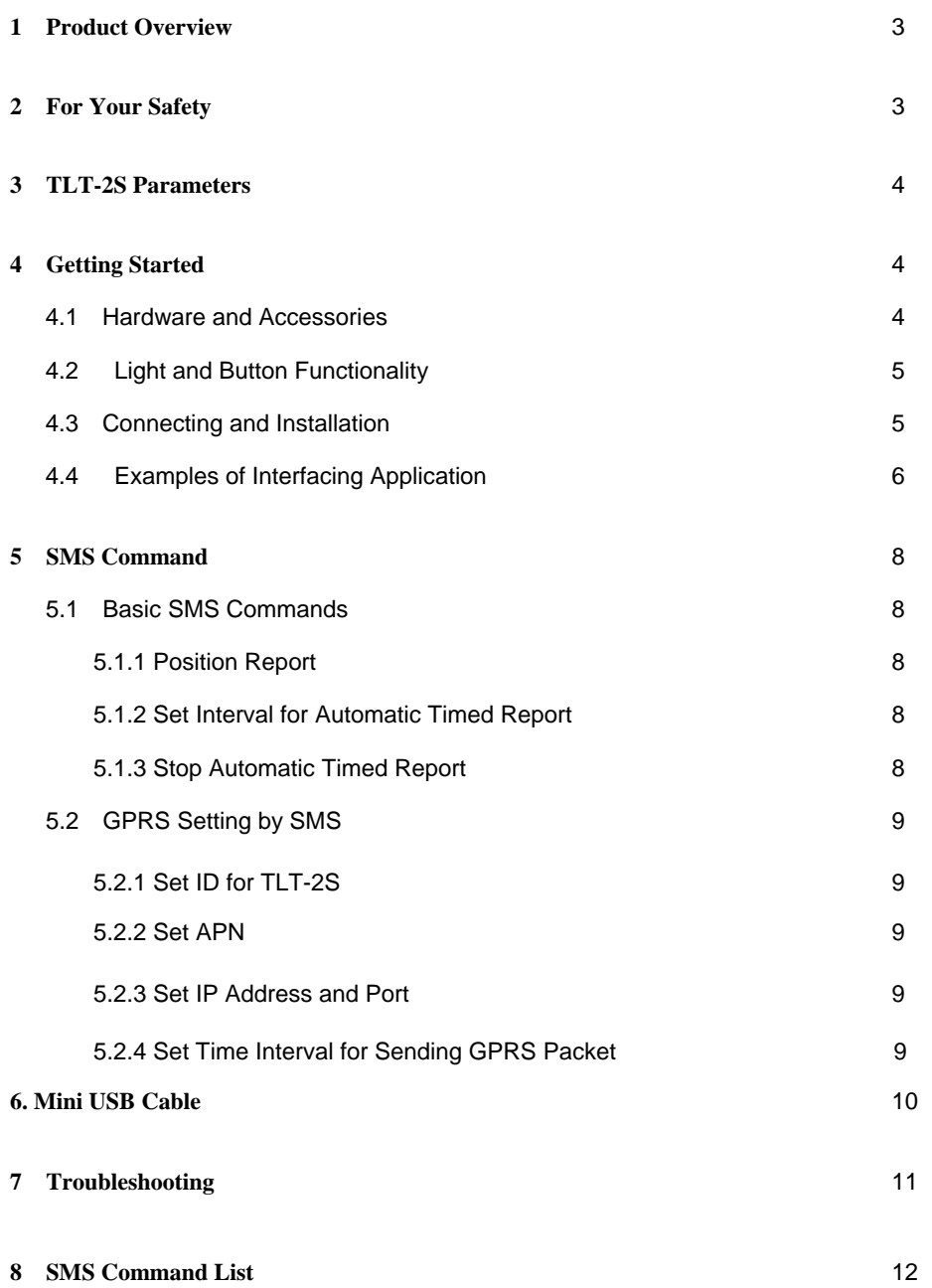

#### **1 Product Overview**

TLT-2S is a GPS/GSM/GPRS tracking device which is specially developed and designed for motorcycle real-time tracking and security. With superior GPS and GPRS modules, TLT-2S has good sensitivity and stable performance. It can get accurate GPS fix even in remote places.

#### **Main Features:**

·*Sirf-starIII GPS Chipset/SIMCOM GSM module* ·*Build in GPS/GSM antenna*  ·*Internal Backup Battery* ·*Track by SMS/GPRS* ·*Track on Demand*  ·*Track by Time Interval*  ·*Track by distance interval*  ·*Track on Mobile Phone*  ·*Realtime tracking* ·*GPRS reports via course*  ·*Water proof*  ·*SOS Alarm* ·*Over-speed Alarm* ·*Low battery Alarm* ·*Support sleep mode*  ·*Detect the status of engine on/off* 

*Optional features:*

*Engine Cut (Relay)* 

## **2 For Your Safety**

Read these simple guidelines. Not following them may be dangerous or illegal. Read the full user manual for more information.

*Proper Connection* - When connecting with other device, read carefully its manual so as to carry out correct installation. Do not connect it to other incompatible devices.

*Qualified Accessories* - Use original parts, qualified batteries and peripheral equipments to avoid damage to TLT-2S.

*Safe Driving* - Drivers should not operate this product while driving. ----------

*Qualified Service* - Only qualified personnel can install or repair TLT-2S.

*Water Resistance* - TLT-2S is water resistant,but it cant support 100% water proof at the moment.So don't put it under water.

*Confidential Phone Number* - For safety reason, do not tell other people the mobile phone number of your TLT-2S without taking precautions of security settings.

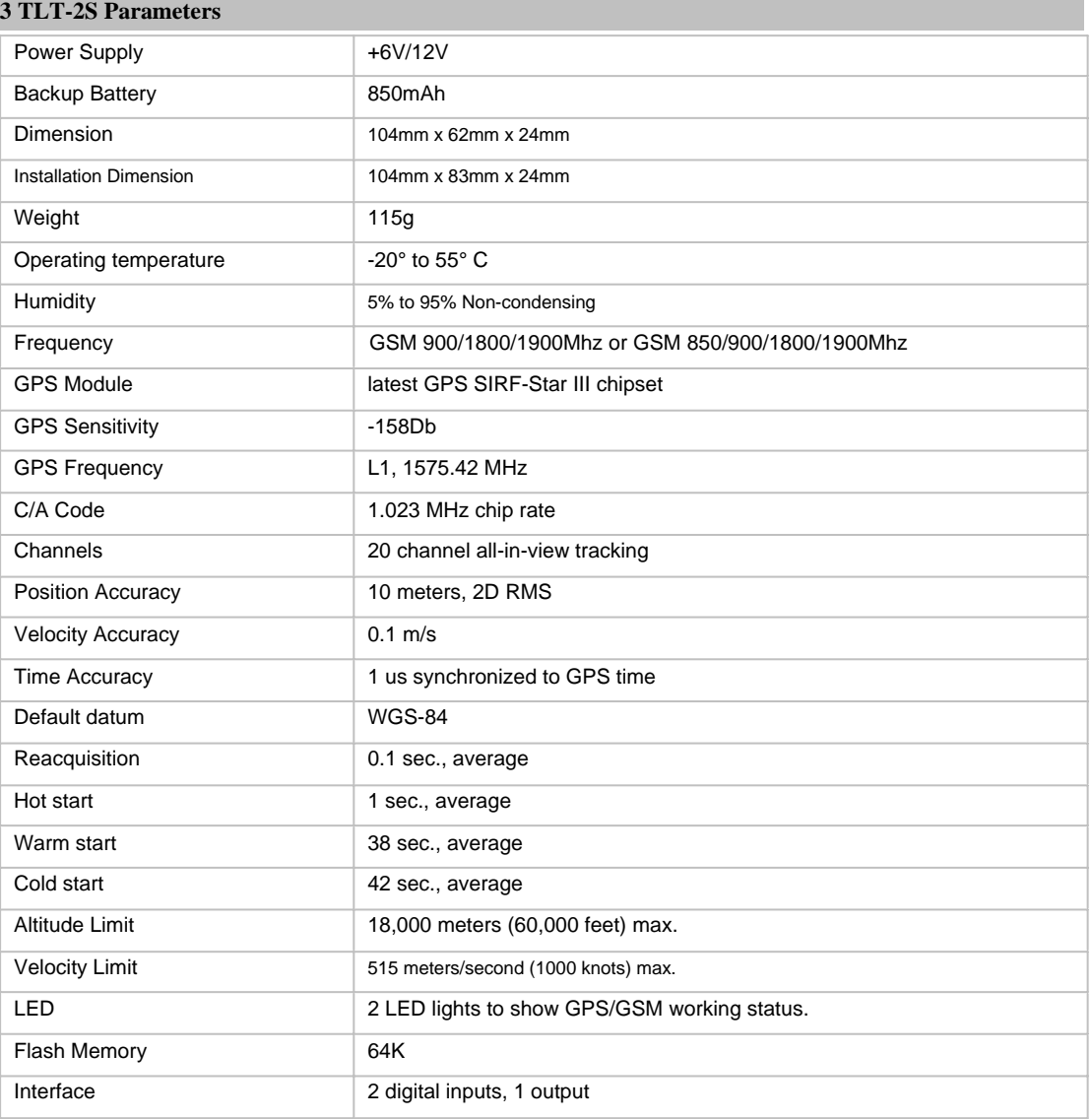

# **4 Getting Started**

This section will describe how to set up your TLT-2S.

# **4.1 Hardware Features**

TLT-2S includes:

- *TLT-2S Main Unit*
- *•PIN Wires*
- *•Relay*
- *CD including* 
	- *User Manual* 
		- *Other document or software if required*

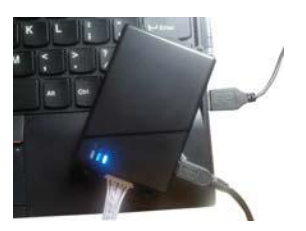

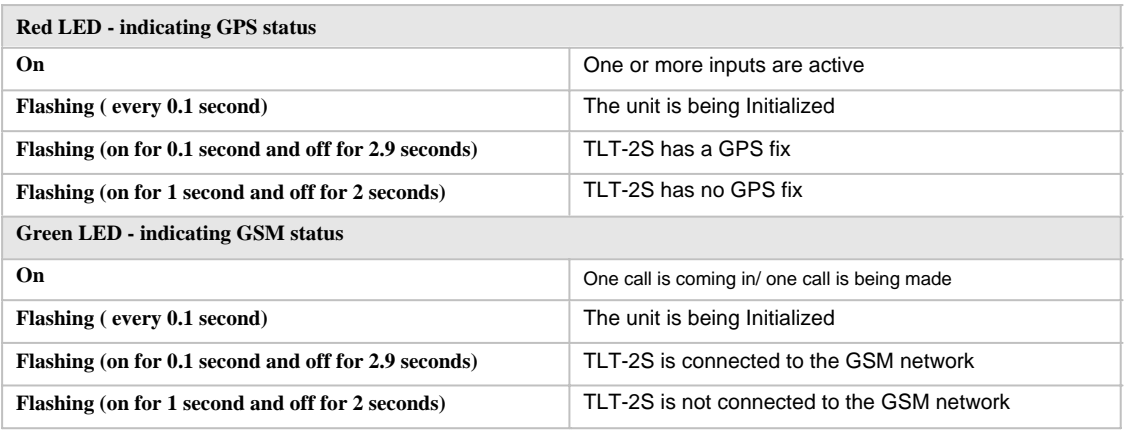

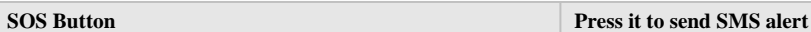

#### **4.3 Connecting and Installation**

Read this manual before using your TLT-2S and check if all parts are included in the packaging box. Ensure that your TLT-2S has a working SIM installed.

*- Check that the SIM has not run out of credit (test the SIM in a phone to make sure it can send and receive SMS)*

*- Check that the SIM Lock code is turned off* 

*- If you require the function of sending an SMS location report to the authorized phone number when it makes a call to the TLT-2S, please make sure the SIM installed supports displaying caller ID.*

Before inserting SIM card, cut off the power for the unit. Install SIM Card

*- Unscrew and remove the front cover of your TLT-2S.* 

*- Insert the SIM card by sliding it into the card slot with the chip module facing to the connectors on PCB. - Put back the cover and screw it up.*

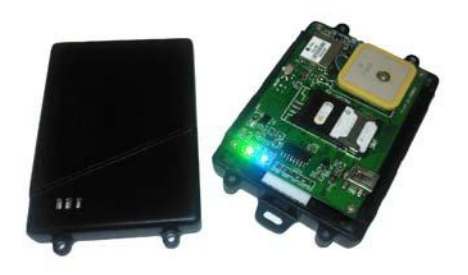

Find a suitable place on the motorcycle for installing the unit.,where the unit can get better GPS signal.Wiring connections must be firm and reliable and the joints should be wrapped with insulating tape tightly. The unused electrical wire should be properly insulated] Check if all wirings have been connected correctly and then connect the unit to the motor power.

A connector for microphone is set in the PCB. If you need to link with an extra microphone for wiretapping purpose, contact us to add this optional function before we deliver the devices to you.

**Installation Guide:** 

#### **Descriptions of PINs**

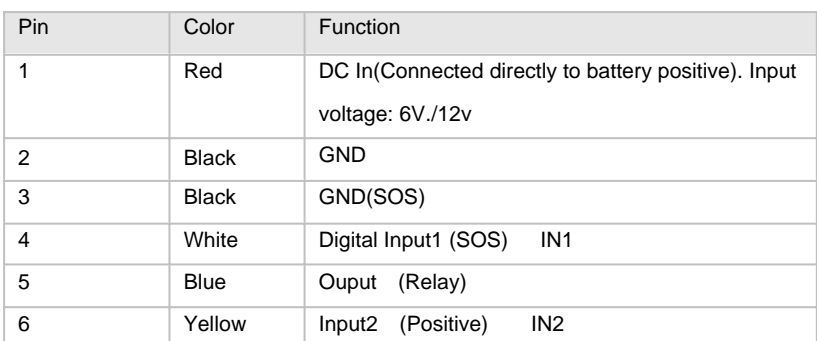

# **4.4 Examples of Interfacing Application**

# **Inputs:**

IN1:SOS button

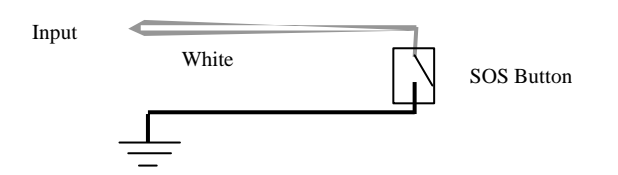

IN2 :Detect status of engine ignition

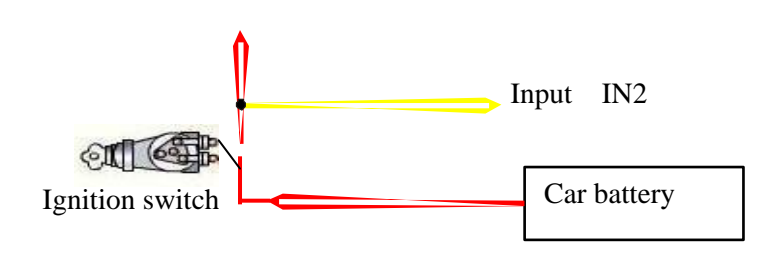

Ouput: OUT:Cut off engine

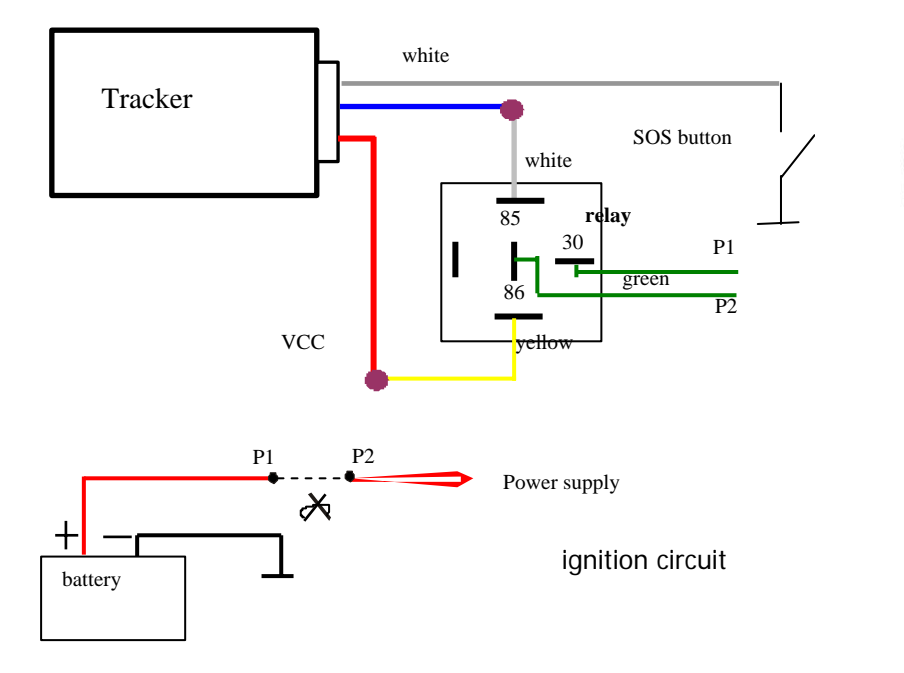

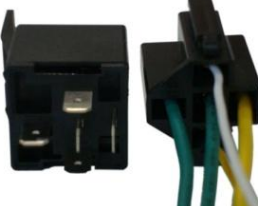

# **5 Track by SMS Command**

TLT-2S will only accept commands from a user with the correct password. Commands with wrong password are ignored. The default password is 000000.

#### **5.1 Basic SMS Commands**

#### **5.1.1 Position Report**

To know the location of your TLT-2S, send an SMS or make a telephone call directly to TLT-2S and it will report its location by SMS. Command: W\*\*\*\*\*\*,000 Notes: The default password is 000000. Example: SMS sent: W000000,000 SMS received: Latitude = 21 32 36.63N Longitude = 113 04 57.37E, Speed = 2.6854Km/h, 2008-12-24,01:50

To get TLT-2S's position by another easier way:

(a) Call TLT-2S using your mobile phone.

(b) After listening to the ring for 10 - 20 seconds, hang up the phone.

(c) Then after 20 second, your mobile phone will receive a position SMS.

## **5.1.2 Set Interval for Automatic Timed Report**

Description: Automatic timed reports will be sent to your mobile phone according to the time interval you set. Command: W\*\*\*\*\*\*,002,XXX Notes: XXX is the interval in **minute**. If XXX=000 it will stop tracking Example: SMS sent: W000000,002,005 SMS received: Set Timer Ok/005 TLT-2S will then report its location by SMS every 5 minutes.

#### **5.1.3 Stop Automatic Timed Report**

Description: Automatic timed reports will stop once TLT-2S receives stop command. Command: W\*\*\*\*\*\*,002,000 Example: SMS sent: W000000,002,000 SMS received: Set Timer Ok/000 TLT-2S will stop automatic timed report

*<For more detailed SMS commands please go to Chapter 8 - SMS Command List>* 

#### **5.1.4 Track on map**

Download Google Earth from http://earth.google.com/

Start the Google Earth (For more information about Google Earth please refer to http://earth.google.com/)

as the following picture shows:

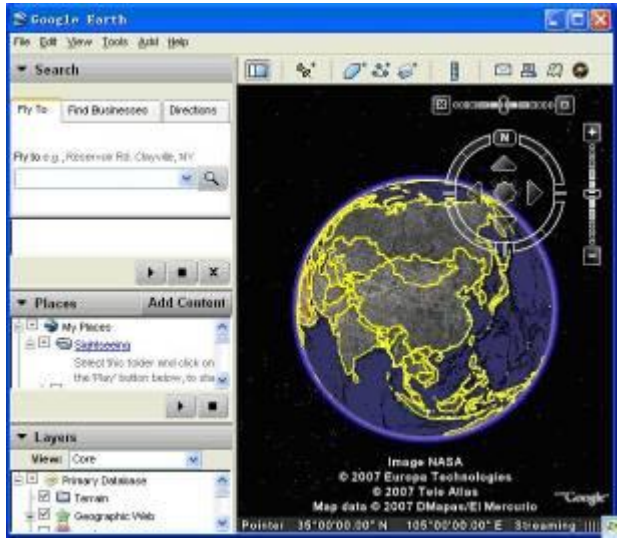

Input the latitude and longitude that you receive from the tracker by SMS and click the search button.

Google Earth will display the location for you.

Example:

When you receive:

Latitude = 21 32 40.05N

Longitude = 114 04 57.74E

Type as the following picture shows:

*(Note: you should input the latitude and longitude as: 21 32 40.05N 114 04 57.74E)* 

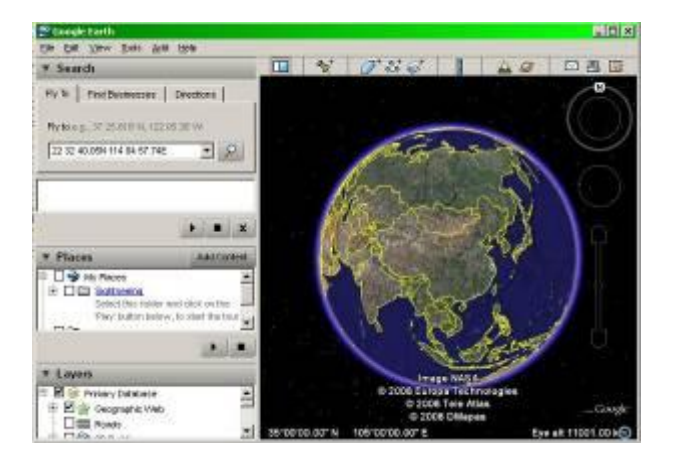

Now you can find the location of your tracker:

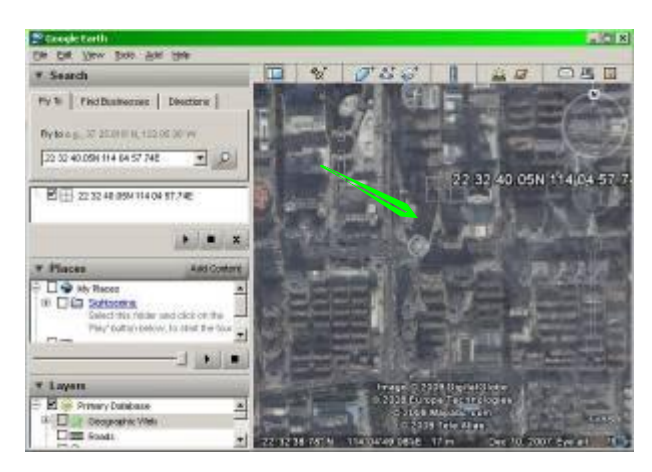

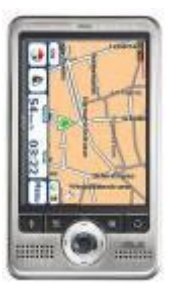

Or you can start the Internet Explorer and connect to http://maps.google.com for displaying the location. Or you can use local map software on PDA or car navigation device to input the coordinates.

Tracking via GPRS, you should set IP, Port and APN for tracker. Ensure that your SIM card in tracker supports GPRS connection prior to setting.

## **6.1 Set sim card phone number for TLT-2S**

Command: W\*\*\*\*\*\*,010,tracker sim phone number Example: W000000,010,123456789 (123456789 is the tracker sim phone number) TLT-2S will then reply with an SMS ('Set SIM Ok/123456789') to confirm this setting.

#### **6.2 Set APN for simcard**

Command: W\*\*\*\*\*\*,011,APN,APN Name,APN Password Note: If no APN name and password required, input APN only. Example: W000000,011,CMNET (CMNET is APN name of China mobile) TLT-2S will reply with an SMS (like 'Set APN Ok/CMNET') to confirm this setting.

# **6.3 Set IP Address and Port**

Command: W\*\*\*\*\*\*,012,IP,PORT Example: W000000,012,115.126.3.15,10094 TLT-2S will then reply an SMS ('Set IP Ok /115.126.3.15,10094) to confirm this setting.

# **6.4 Set Time Interval for Sending GPRS Packet**

Command: W\*\*\*\*\*\*,014,time interval(in unit of 10 seconds) Example: W000000,014,00003 TLT-2S will send GPRS packet every 30 seconds

# **6.5 Enable GPRS Tracking Function**

Command: W\*\*\*\*\*\*,013,1 Example: W000000,013,1 Tracker will reply with an SMS to confirm this setting.

# **7 Mini USB Port**

Connect the tracker with computer by USB cable for configuration .You need to install the driver -

 *Serial USB Driver*- for using the USB cable.*Refer to <GPS Tracker Parameter Editor> for configuration.*

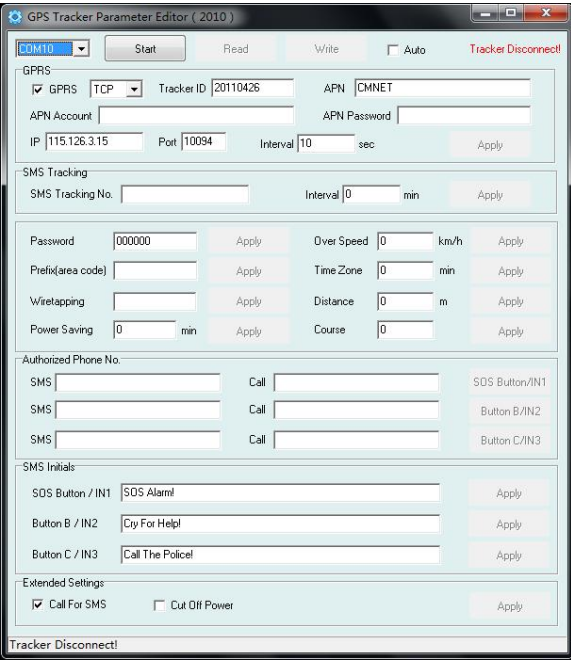

# **8 SMS Command List**

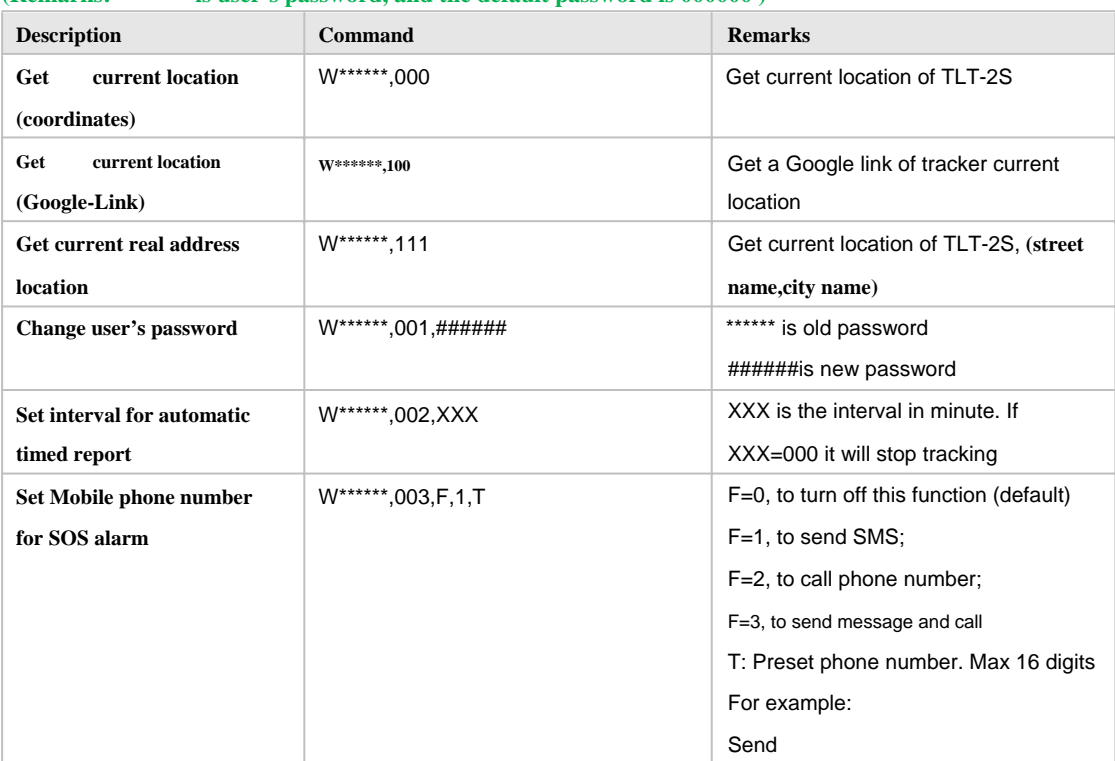

# **(Remarks: \*\*\*\*\*\* is user's password, and the default password is 000000 )**

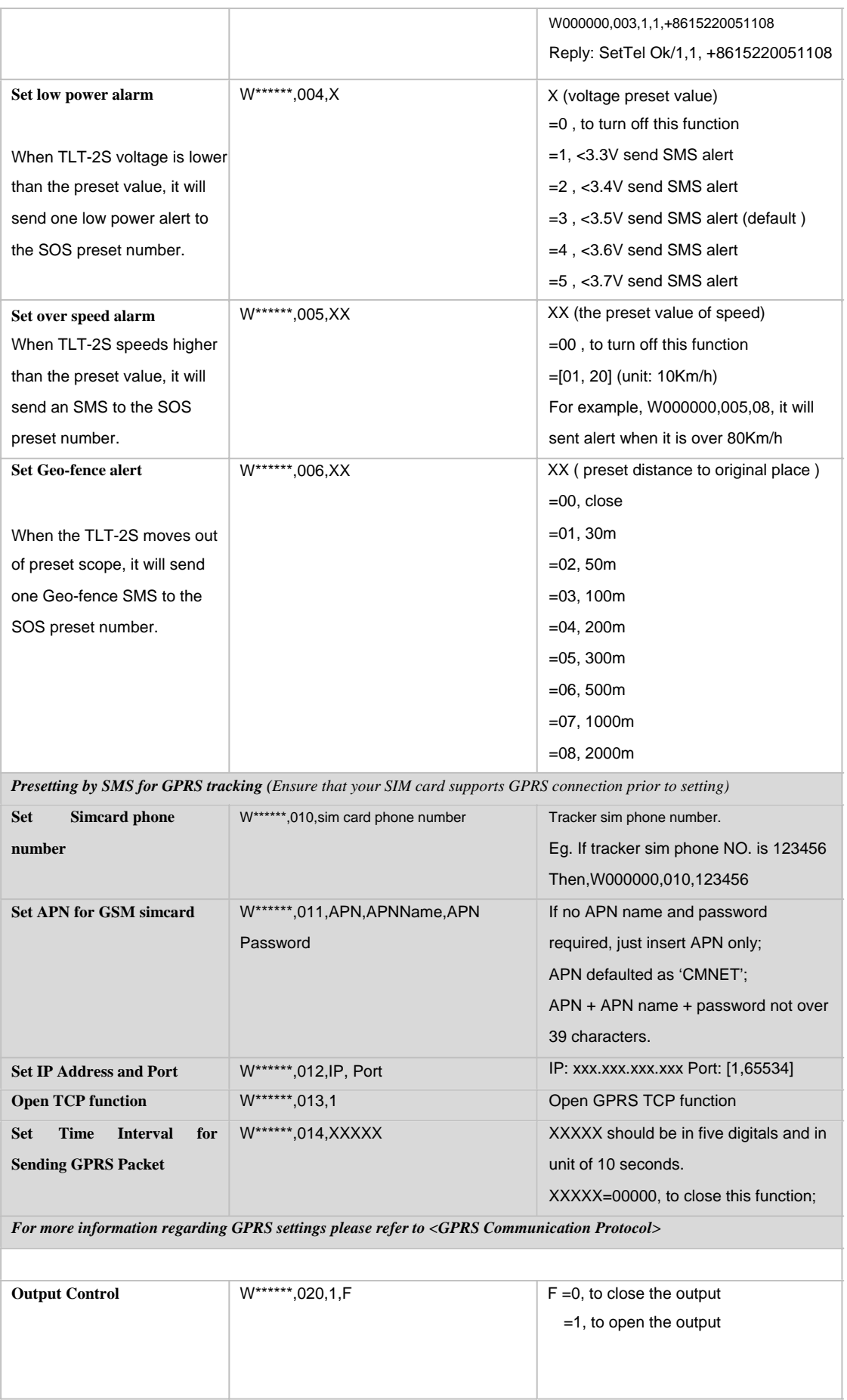

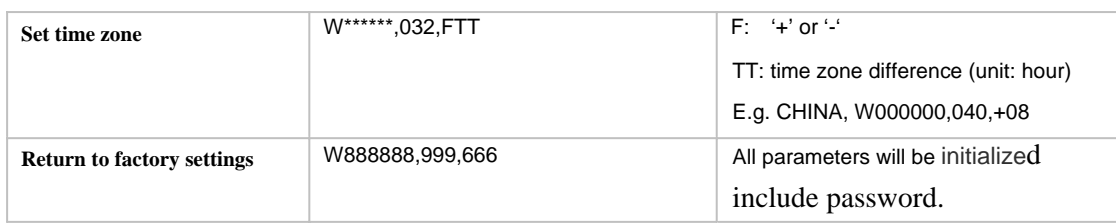

# **9 Troubleshooting**

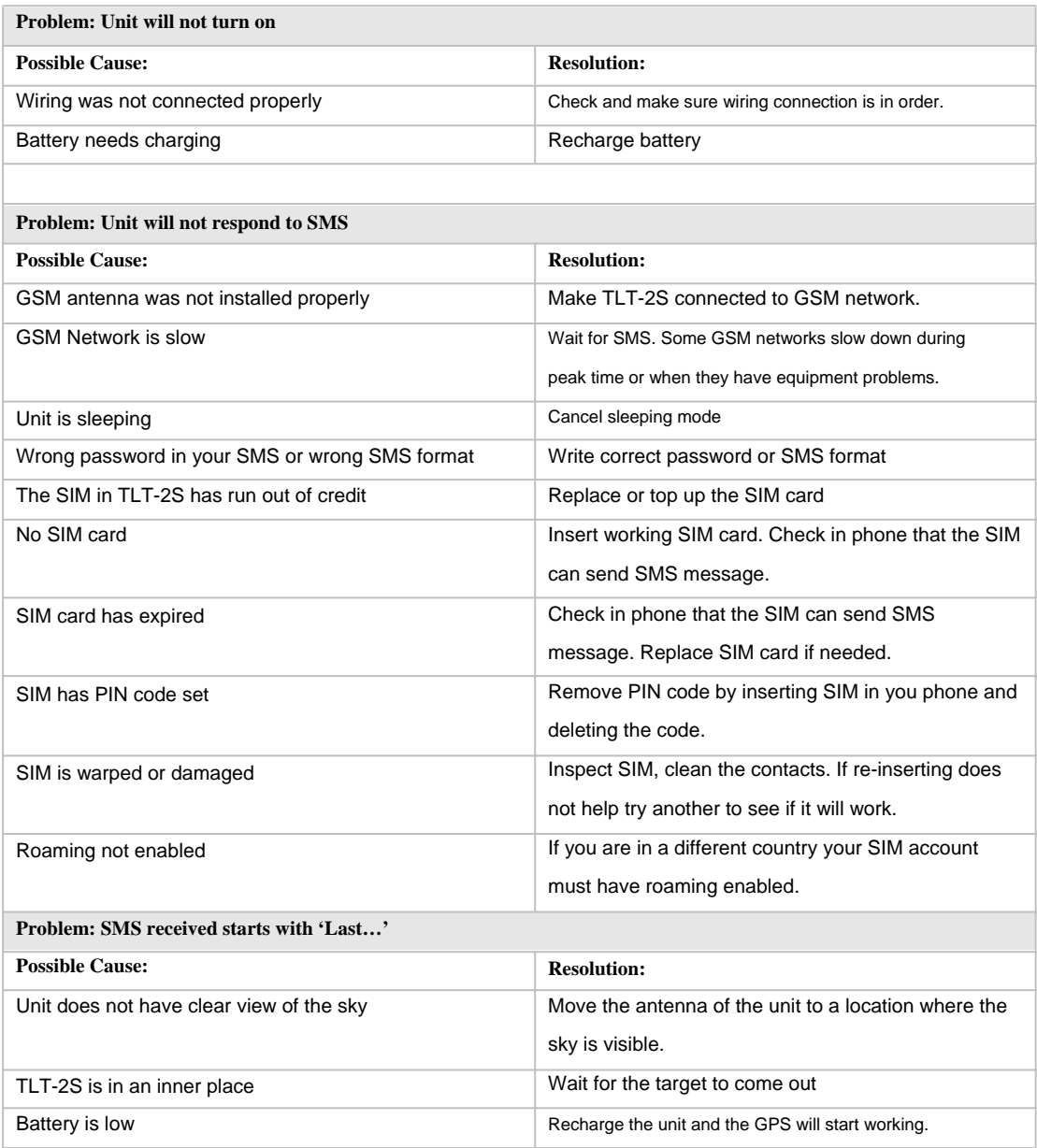

# **10 Technic support**

If any questions,contact us freely by email.